# IJERA LATEX template

Author  $1^{1,*}$ , Author  $2^{2,*}$ Affiliation, Place

#### Abstract

This template helps you to create a properly formatted IATEX manuscript. Keywords: elsarticle.cls, LATFX, Elsevier, template

### 1. The Elsevier article class

Installation. If the document class *elsarticle* is not available on your computer, you can download and install the system package texlive-publishers (Linux) or install the LAT<sub>E</sub>X package *elsarticle* using the package manager of your T<sub>E</sub>X <sup>5</sup> installation, which is typically TEX Live or MikTEX.

Usage. Once the package is properly installed, you can use the document class elsarticle to create a manuscript. Please make sure that your manuscript follows the Authors Instructions for IJERA. It is not necessary to typeset your manuscript in exactly the same way as an article, unless you are submitting to

<sup>10</sup> a camera-ready copy (CRC) journal. The article when submitted for review can use review option and also use line numbering for better review process.

Functionality. The Elsevier article class is based on the standard article class and supports almost all of the functionality of that class. In addition, it features commands and options to format the

<sup>15</sup> • document style

Preprint submitted to Journal of LATEX Templates August 23, 2016

<sup>∗</sup>Corresponding Author

<sup>1</sup>email1@host1.com

 $^2$ email2@host2.com

- baselineskip
- front matter
- keywords and MSC codes
- theorems, definitions and proofs
- <sup>20</sup> lables of enumerations
	- citation style and labeling.

# 2. Front matter

The author names and affiliations could be formatted in two ways:

- (1) Group the authors per affiliation.
- <sup>25</sup> (2) Use footnotes to indicate the affiliations.

See the front matter of this document for examples. You are recommended to conform your choice to the journal you are submitting to.

#### 3. Images and Graphs

Images can be imported using includegraphics

<sup>30</sup> It is recommended to have graphs in eps format. To include eps file use packages epstopdf and pdfpages. After importing the packages you can include the eps file by using includegraphics

For example see Figure [1](#page-2-0)

## 4. Bibliography styles

<sup>35</sup> There are various bibliography styles available. You can select the style of your choice in the preamble of this document. These styles are Elsevier styles based on standard styles like Harvard and Vancouver. Please use BibTEX to generate your bibliography and include DOIs whenever available.

Here are two sample references: [\[1,](#page-2-1) [2\]](#page-2-2).

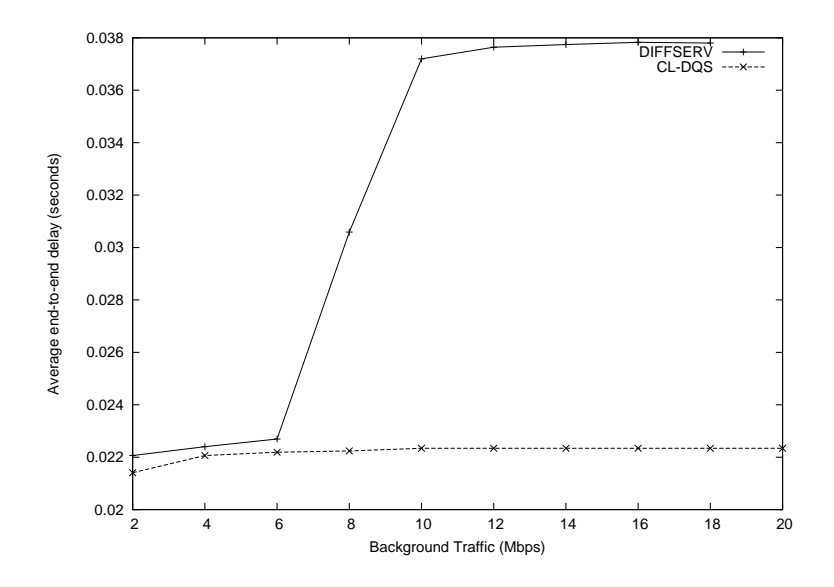

<span id="page-2-0"></span>Figure 1: Average End-to-End Delay

# <sup>40</sup> References

- <span id="page-2-1"></span>[1] R. Feynman, F. Vernon Jr., The theory of a general quantum system interacting with a linear dissipative system, Annals of Physics 24 (1963) 118–173. [doi:10.1016/0003-4916\(63\)90068-X](http://dx.doi.org/10.1016/0003-4916(63)90068-X).
- <span id="page-2-2"></span>[2] P. Dirac, The lorentz transformation and absolute time, Physica 19 (1-12)
- <sup>45</sup> (1953) 888–896. [doi:10.1016/S0031-8914\(53\)80099-6](http://dx.doi.org/10.1016/S0031-8914(53)80099-6).